**1CD** uvniti

cena 137 Kč / 240 Sk **Březen - 3/2005** 

# Linux, viry a spam Bezpečný poštovní server s antivirem NOD32

IMUXEXPRE

# **Hromadné reinstalace** stanic s Windows

OPRAVDOVÝ LINUXOVÝ MAGAZÍN

# **Antivirová ochrana Samby**

Recenze krabicové verze Mandrakelinuxu 10.1 CZ

- **NPulse**
- Webmin <
	- DistCC <
		- Bash «
- **DVD::rip**
- Síťové nástroje

 $\overline{d}$ Uvnitř CD s live distribucí UBUNTU "Horay" a dalšími programy a hrami

Deset ukázkových stran tohoto čísla najdete na www.linuxexpres.cz.

d'ubuntu

Na CD dále najdete:

hry

```
ClamAV.
   KlamAV
    ClamWin
    BitDefender 4 Linux (freeware edition)
    NOD32
    AVAST
    AVG.
   KAV.
  F-Prot - linuxové verze
česko-anglický slovník pDict,
```
# **ANTIVIRY** A BEZPEČNOST

SSN 1214-8733

CD je bootovací a obsahuje ive distribuci UBUNTU Horay" s betaverzi **CNOME 2.10** 

# **Linux**EXPRES**obsah březen 2005**

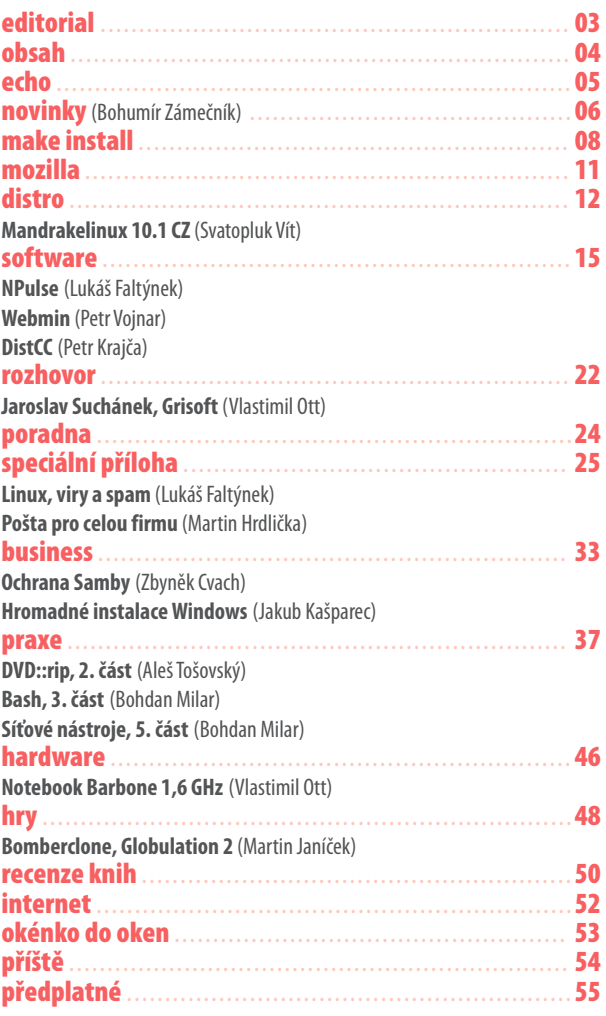

#### Obsah CD:

Toto CD je bootovatelné a obsahuje malou "ochutnávku" **v podobě živé distribuce příští verze oblíbené distribuce UBUNTU, která je založena na slavném Debianu. Můžete tedy vyzkoušet zejména nové GNOME 2.10.**

#### **Antiviry**

Ti, kteří jsou líní restartovat počítač kvůli "živé" části **přílohy, mohou CD alespoň vložit a projít si hromadu antivirových řešení pro Linux. Z těch nekomerčních jmenujme čerstvou verzi svobodného programu ClamAV (a grafické nadstavby KlamAV) nebo speciální freeware verzi on-demand skeneru BitDefender v7.**

#### **Programy**

**Kromě antivirů jsme na CD umístili také například stále více oblíbený OneFinger nebo výborný česko-anglický slovník pDict včetně svobodných výkladových slovníků.**

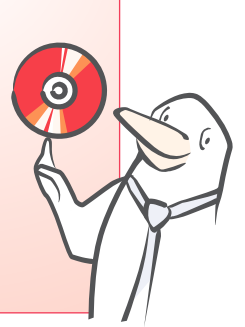

#### **NUXEXPRES** OPRAVDOVÝ LINUXOVÝ MAGAZÍN

**Toto číslo vyšlo 7. 3. 2005 v nákladu 4000 výtisků**

**Šéfredaktor / Lukáš Zapletal - lukas.zapletal@linuxexpres.cz / Redakce / Vlastimil Ott - vlastimil.ott@linuxexpres.cz / / Ivan Bibr - ivan.bibr@linuxexpres.cz / Ilustrace / Milan Lesniak / Fotoreportér / Martin Bělehrádek /**

**Inzerce / tel.: +420 545 534 469, Martina Kudláčková - martina.kudlackova@linuxexpres.cz / / Milan Woff - milan.woff@linuxexpres.cz /**

**Design a sazba / studio Tomato, Havelkova 4, CZ 779 00 Olomouc /**

**Vydavatel a adresa redakce / QCM, s. r. o., IČ 26262525, Milady Horákové 1, CZ 602 00 Brno / Sekretariát / tel. / fax: +420 545 534 572, info@linuxexpres.cz /**

**Tisk / Tiskárna v Dubí, F. a A. Ryšových 301, CZ 721 00 Ostrava-Svinov /**

**Rozšiřují Mediaprint&Kappa a společnosti PNS a.s. pro ČR, Mediaparint Kapa Pressegrosso a soukromí distributoři pro SR. Za obsah inzerce ručí zadavatel. Za původnost a obsahovou správnost odpovídá autor. Rukopisy redakce nevrací. Všechna práva k uveřejněným dílům**  jsou vyhrazena. Přetisk, zpracování, překlad do jiného jazyka a jakékoliv jiné užití jen s vý-<br>slovným souhlasem vydavatele. Autorská práva k časopisu i navazujícímu elektronickému<br>zpracování na základě zmocnění autora vy

**Text prošel jazykovou korekturou (Vlastimil Ott). Redakce neručí za škody způsobené aplikací postupů nebo používáním CD z časopisu. Linux je ochrannou známkou Linuse Torvaldse.** 

**Redakce zkracuje GNU/Linux na Linux.**

**© 2004 QCM, s. r. o.**

**Měsíčník příznivců Linuxu ISSN 1214-8733, MK ČR E15469**

## Ze světa GNOME

Pokud máte rádi Slackware a chtěli byste si vyzkoušet nejnovější vývojové verze GNO-ME (2.10.0 Beta 1,2 a RC1), které Dropline zatím nenabízí, vyzkoušejte GSB (GNO-ME.SlackBuild) – skript, který vám tyto slackwarové balíčky automaticky sestaví. Ke stažení je i celé CD s již hotovými balíčky pro Slackware 10.0.

Toolkit GTK+, na němž je postaveno GNO-ME, bude využívat služeb nové vektorové knihovny Cairo. Cílem této knihovny je vysoká kvalita výstupu na různá média, tj. jak na obrazovku (přes X Window System, OpenGL, Quartz, Win32 API), tak i přímo do souborů typu PNG, PostScript a PDF, které lze následně vytisknout. Podobný model

kompozice obrazu založený na specifikaci formátu PDF 1.4 používá také např. systém Quartz v Mac OS X nebo Avalon v Longhornu.

http://gsb.sf.net

# Hardwarový portál

Na adrese *[www.linux-systeme.biz](http://www.linux-systeme.biz)* vzniká německy psaný a na německé firmy a živnostníky orientovaný portál. Hlavním časovým bodem, ke kterému je ostré spuštění vztaženo, je veletrh CeBIT, který se koná 10.-16. března 2005 v Hannoveru. Na portále je možné nakonfigurovat si linuxové počítače přímo na míru. Zakládající firmy vysvětlují potřebu protálu tím, že poptávka po linuxovém hardwaru stále stoupá, a proto je nutné poskytnout malým firmám podporu. V nabídce jsou desktopy, notebooky i servery. Jako distribuce se nabízeji Debian, RHEL či tradiční SUSE.

## Italská banka přechází na **Linux**

Nejmenovaná italská banka převádí systémy svých několika tisíc stanic na Linux, konkrétně Red Hat Enterprise Linux 4. Celá akce má tajemný nádech, ani mluvčí RH to nechtěla potvrdit. Tato banka není první, již množství institucí či organizací hledá v Linuxu řešení svých (často finančních) problémů při provozování informační struktury. Namátkou města Mnichov, Vídeň, Bergen; školy, úřady, služby (v neposlední řadě Česká pošta).

## Slackware 10.1

Patrick Volkerding už je poměrně zdráv, a tak 6. února vyšla opět nová "meziverze" – na jedenáctku to ještě není, ale oproti desítce je tu mnoho aktualizací a vylepšení – ChangeLog má přes 2000 řádků. Ve zkratce, jádra 2.4.49 i 2.6.10, KDE 3.3.2, GNOME 2.6.1, Xfce 4.2.0, X.Org 6.8.1, Glibc 2.3.2 a spousta dalších. Během Patrickova pobytu v nemocnici se o bezpečnostní aktualizace staraly týmy GUS-BR (z Brazílie) a SlackSec.

# Červ se vrtal skrz MySQL

Pouze několik dní trápil systémové správce červ, který zneužíval špatně zabezpečené instalace MySQL na Windows (jiných platforem se problém netýkal). Červ nebo spíše bot později pojmenovaný Spybot.ivq hádal hrubou sílou správcovo heslo a po úspěšném připojení vložil do databáze záškodnický kód, který se pak spustil s právy administrátora jako tzv. uživatelsky definovaná funkce (vlastní knihovna pro MySQL). Vlastní zlomyslný program pak stáhl přes IRC.

Během asi čtyř dnů svého života, než bylo ovládací centrum zastaveno, stačil napadnout pouze okolo 8000 počítačů a rázem je proměnit ve spamové brány, zombie pro distribuované útoky a další činnosti. Ve srovnání se statisíci až miliony napadených počítačů v případě útoků na MS SQL server je na tom MySQL docela dobře. Potvrzuje to i analýza zdrojových kódů MySQL provedená společností Coverity, která podrobovala testům např. i linuxové jádro. Z analýzy vyplývá, že v téměř půl milionu řádků kódu se skrývalo pouze 97 potenciálních chyb.

*http://dev.mysql.com/tech-resources/ articles/security\_alert.html http://securityresponse.symantec.com/ avcenter/venc/data/w32.spybot.ivq.html*

# StarOffice 8.0

Firma Sun vydává osmou verzi svého kancelářského balíku StarOffice. Jedná se o balík, jehož kódy firma před časem uvolnila, aby tak začal vývoj OpenOffice.org. Původní balík však stále poskytuje s komerční podporou. Nutno podotknout, že je Sun nadále hybatelem vývoje OO.o, což se projevilo například při soutěži o nejlepší logo OpenOffice.org 2.0. Ta musela být "restartována", protože přítomnost loga této firmy hrála nežádoucí roli. Novou verzi OpenOffice.org již všichni nedočkavě očekávají.

## Firefox upřesňuje plán vývoje

Listopadovým vydáním dlouho očekávané verze 1.0 nic nekončí, vývoj jde dál. Cesta k verzi 2.0 je ještě dlouhá (rok, možná víc), a tak se zatím můžeme těšit na důležité mezníky ve formě verze 1.1 (červen 2005) a 1.5 (konec roku 2005). Avšak před verzí 1.1 alias Deer Park jsou v dohledné době plánována: březnové vydání Developer Preview Release (dříve "alfa") a dubnové Preview Release (dříve "beta"). Data nejsou konečná a budou pravděpodobně upravena, aby měly nové verze dostatek času dospět v zájmu stability.

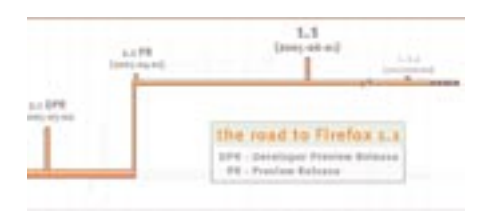

*http://www.mozilla.org/projects/firefox/ roadmap.html*

# Root.cz po letech omládl

Poslední lednový den znamenal pro Roota po mnoha letech opravdu velkou změnu. Nový design se skokem přiblížil moderním standardům a struktura i ovládání byly notně vylepšeny. Za zmínku stojí jistě lepší třídění obsahu, uživatelské profily, diskuze s unikátním hodnocením příspěvků a další změny. Během měsíce před dnem D proběhlo postupné představování a odhalování spojené s netradiční soutěží. Odhalení nového Roota spustilo lavinu komentářů, pro mnoho lidí šlo o krok špatným směrem, "konec starých dobrých časů", ale vyskytla se i příznivá hodnocení. Bližší postřehy a dojmy o novém Rootu přináší rubrika Echo.

### Jádro

#### Open Graphics Project

**Výrobci grafických karet jsou stále méně a méně ochotni poskytovat informace o svých produktech vývojářům ovladačů pro svobodné a open-source operační systémy, jako je Linux. To se nelíbí dlouholetému vývojáři grafických čipů a ovladačů Timothy Millerovi, a proto se svým zaměstnavatelem založili projekt na vytvoření "open-source přátelské grafické karty", Open Graphics Project. Karta má nabízet kvalitní 2D i 3D zobrazování, z vlastností např. OpenGL 1.3, rozlišení až do 2048x2048, 128 MB paměti, TV-out, její největší předností je ale svobodná specifikace a návrh komunitou kolem svobodného a open-source softwaru.**

**Co myslíte, je pro vás karta na úrovni Radeonu 9000 za 200 dolarů, která ovšem díky svobodné specifikaci poběží bezvadně na libovolném systému, příliš drahý špás? Karta by měla být dostupná v červnu 2005, více informací na kerneltrap.org/ node/4622.**

#### Vydáno jádro 2.4.29

**Po dvou měsících vydal Marcelo Tosatti 19. ledna další oficiální jádro řady 2.4, a to 2.4.29. Oproti předchozí verzi obsahuje kromě oprav jiných chyb (vytuhnutí NFS) a pár vylepšení (SATA) hlavně opravy lokálně i vzdáleně zneužitelných bezpečnostních chyb vedoucích k získání práv superuživatele root (přetečení tabulky systémových volání, narušení správy paměti spouštěným procesem a další). Upgrade je tedy vřele doporučován všem správcům serverů i ostatním, kteří stále používají tato stabilní a časem prověřená jádra. Stahujte např. z ftp://ftp.linux.cz/pub/linux/kernel/v2.4/.**

#### Kontrola zdrojových kódů jádra

**Po nedávném řetězci objevených bezpečnostních chyb vyvstala v konferenci linuxového jádra (LKML) otázka auditu přidávaných záplat. Dlouholetý guru linuxového jádra Alan Cox shledal pozitivními dva trendy. Za prvé, že nástroje, jako jsou coverity nebo sparse, výrazně zvyšují počet nalezených chyb, a za druhé, že bezpečnostní díry se objevují ve vlnách a týkají se stejného problému, přičemž vrcholky těchto vln postupně klesají k nule. Navíc kromě Linuse pročítají každou přidávanou záplatu i jiní vývojáři, včetně jeho samotného.**

#### Nová sada záplat -as

**Vedle známých sad záplat -ac Alana Coxe (stabilita), -mm Andrew Mortona (novinky) nebo třeba -aa Andrea Arcangeliho (VM) vznikla další sada -as Andres Salomona, zaměřená na opravy bezpečnostních a obvyklých chyb. Cílem jeho stromu je vytvořit stabilní základ pro distribuční jádra, který budé mít využití dokonce i v Debianu.**

**Jan Outrata www.kernel.org**

## Vrchní inspektor všech empétrojek

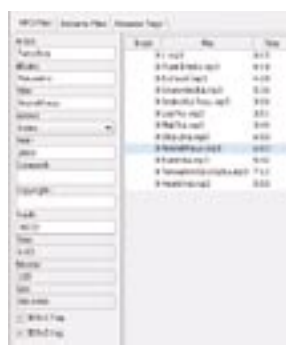

Tento program lze opravdu označit za vrchního kontrolora, který udržuje pořádek ve vašich sbírkách hudby ve formátu MP3. Program nepodporuje OGG. V levé

části je strom s adresáři, ve kterém uživatel vybere ten požadovaný s hudbou. V pravé části se zobrazí načtené soubory. A uprostřed se nacházejí tři karty. Jedna slouží k práci se souborem, druhá k práci s ID3Tagy a poslední k hromadné změně parametrů. Jsou podporovány ID3Tagy verze 1 i 2.

Pomocí tlačítek pro označení všech souborů lze kombinaci různých parametrů aplikovat na celý výběr. Snadno tak opravíme stávající

# Disk v barevných kreacích

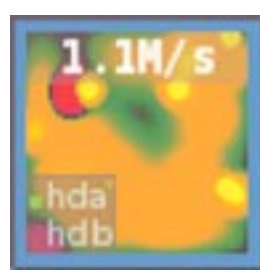

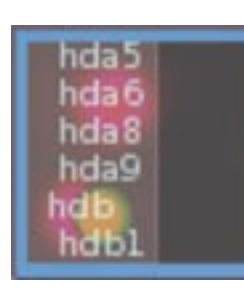

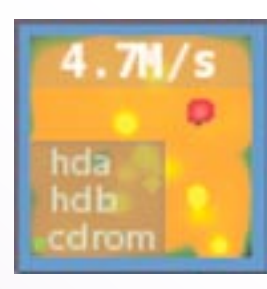

Existují malé prográmky, které lze zobrazit v mnoha správcích oken, nejčastěji v nějakém panelu, např. na okraji. Říká se jim v různé terminologii dockapps, applets, slits, epplets. Mají obvykle jednu funkci: informovat uživatele o nějakém zařízení a jeho stavu, případně jeho funkci ovlivňovat nebo nastavovat. Slity jsou drobné aplikace, jak velikostí instalovaného balíčku, tak svými rozměry na obrazovce. Velikost je u všech stejná, takže je lze řadit do sloupce či do řady.

Jeden ze skvělých pomocníků je wmhdplop. Zobrazuje aktivity disku v několika barvách. Každý přístup se zobrazuje jako barevný gejzír s proměnlivou intenzitou. Zároveň se při dosažení zadané hodnoty (lze nastavit na příkazové řádce) zobrazuje datový tok v MB/sek. Zvlášť intenzivní a náhodný přístup se zobrazuje jako síto.

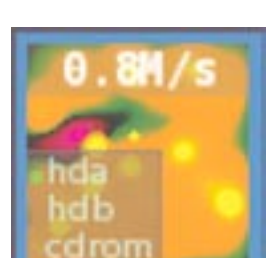

Protože se mnoho přístupů provádí při manipulaci s odkládacím oddílem, lze jeho sledování parametrem vypnout. Krásně barevná show se tedy spustí při startu OpenOffice.org nebo natahování dlouhé stránky v prohlížeči. Pastva pro oči!

*freshmeat.net/projects/wmhdplop/*

záznamy několika kliknutími. Aplikace vlastně nic jiného neumí, ale možná v tom spočívá její síla – uživatel se nemusí trápit v příkazové řádce a může vše vyřešit pomocí myši. Pro běh programu je nutná Java verze 1.5 a novější, z toho také vyplývá, že se program neinstaluje, ale stačí jej pouze spustit. Existuje také verze pro jiné operační systémy.

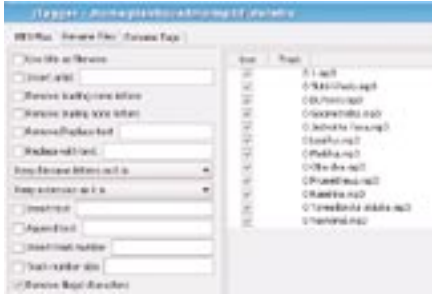

*freshmeat.net/projects/jtagger/*

# Mozilla **O konečných výsledcích sbírky na pandu informuje**Vlastimil Ott

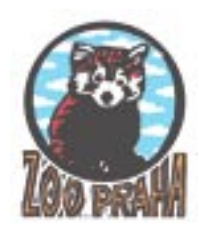

#### Peníze na pandy jsou spočítány

Sbírka na adopci pandy, o které jsme psali v minulých číslech, byla již oficiálně ukončena

a nyní byl spočítán výtěžek. Výsledky sbírky předčily všechna očekávání.

V průběhu tří týdnů, kdy sbírka probíhala, přišlo pandě celkem 831 dárcovských SMS. Je potěšitelné, že panda dostává DMS i nyní a v seznamu zvířat, která můžete pomocí mobilního telefonu podpořit, předstihla i taková populární zvířata, jako je slon, gorila, či tygr a nezadržitelně vede.

Na účtu pražské ZOO se mezitím sešlo 12 402 Kč. A když jsme k této částce přidali 22 437 Kč za DMS a peníze, které byly vybrány v rámci podzimní Mozparty 2, dostali

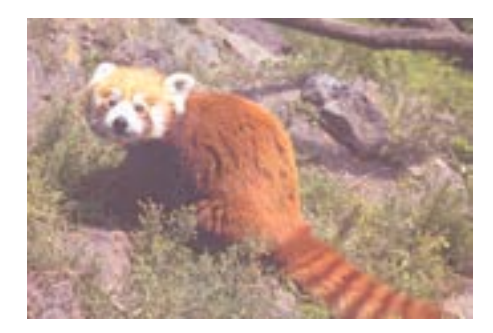

jsme dostali jsme celkovou vybranou částku – neuvěřitelných 38 000 Kč. Z vybrané částky je zřejmé, že sbírka byla úspěšná, a CZilla se spolu s ostatními přispívajícími stala oficiálním adoptivním rodičem jak samečka Minga, tak i samičky Mary Carmen. *www.czilla.cz*

# Zajímavá rozšíření

#### Colorzilla

Dalším doplňkem vývojáře a webového designéra je tohle rozšíření s výmluvným názvem. Slouží především jako kapátko, které známe z grafických editorů. Znamená to, že kurzor se po kliknutí na ikonu (obvykle je v levém dolním rohu) změní na křížek a v dolní liště se zobrazují informace o barvách, které se pod křížem kurzoru nacházejí.

Lze definovat, v jakém formátu se mají informace definující barvu zobrazovat a v jakém se mají kopírovat do schránky. Můžeme tak jednoduše zjistit, jaká barva je na stránce použita a použít ji například ve stylopisu (CSS). Navíc se elementy stránky pod kurzorem ohraničují rámečkem, aby bylo také jasné, jaké rozměry prvek má. To ale není vše, co rozšíření nabízí. Můžeme s jeho pomocí stránku zvětšit třeba na 800%, zobrazit paletu barev či uložit barvu do oblíbených položek. Nejpraktičtější je ovšem možnost kopírovat definici barvy v několika formátech.

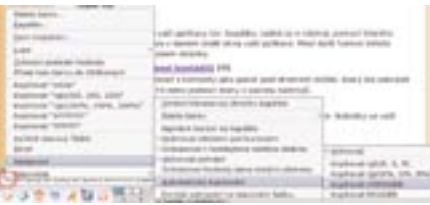

#### Download statusbar

Rozšíření přináší na stavový řádek informace o stahovaných souborech. Informuje uživatele o adrese souborů, které jsou stahovány, odhaduje rychlost a zbývající čas. Je možné adresu zkopírovat do schránky, stahování přerušit, či zcela zrušit. V nastaveních lze určit, zda se má uchovávat historie stažených dat, zda se má po stažení záznam z lišty odstranit apod. Jako bonus je možnost kontroly staženého souboru např. antivirovým programem nebo zcela jinou aplikací. Rozšíření je zcela jednoduché, a tedy účinné. To, co dělá, dělá skvěle.

Obě rozšíření lze stáhnout v české verzi ze stránek *www.czilla.cz.*

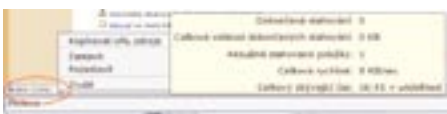

# OpenOffice.cz

#### Balíčky pro Debian

**Chris Halls ohlašuje podporu balíčků pro Debian a Pavel Janík ji obratem začleňuje do svého build skriptu. Pro uživatele Debianu to znamená jediné – všechny nové testovací verze budou dostupné i v DEB balíčcích.**

#### OOoRegiCon

**V severní Americe se uskutečnila další, regionální, konference na téma Open Source software. Konference na způsob LinuxExpo u nás. Více informací včetně fotografií na portálu OpenOffice.cz.**

#### Vývojová verze

**Vývojáři hledají pomoc v podobě dalších dobrovolníků pro překlad nápovědy a testování vývojových verzí OpenOffice.org 2.0. Chyby, které nenajdeme dnes, budeme muset snášet ve verzi 2.0. Prosíme, pomozte. Zároveň byla ukončena volba nové úvodní obrazovky (splashscreen). Výsledky hlasování a vítěz celé ankety bude oznámen během několika málo dnů.**

#### Třetí číslo zpravodaje

**Na konci ledna vyšlo další, již třetí, číslo zpravodaje OpenOffice.org. Stahovat můžete na adrese www.OpenOffice.cz/zpravodaj/2005/01.**

#### Termín vydání

**Zdá se, že OpenOffice.org 2.0 vyjde později, než se plánovalo. Nový termín je předběžně stanoven na přelom dubna a května. Současné testovací verze obsahují několik chyb kategorie showstopper, které znemožňují uvolnění první beta verze.**

#### Český překlad manuálu

**Společnost Software602, a.s. uveřejnila volně ke**  stažení český překlad manuálu "Migrating from **Microsoft Office to OpenOffice.org".**

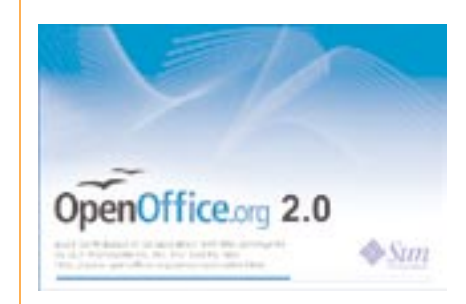

#### Na druhý pokus

**Až na druhý pokus vybrala komunita oficiální úvodní (startovací) obrazovku pro balík OpenOffice.org 2.0. Jako první linuxový magazín v Evropě vám přinášíme obrázek. Novému OpenOffice.org 2.0 se budeme věnovat v některém z příštích čísel.**

> **Robert Vojta www.OpenOffice.cz**

# **DistCC Jak na distribuované kompilování poradí** Petr Krajča

**Za pozornost také stojí dva podobné projekty s cílem urychlit překlad programů – základní to stavební prvek unixových systémů. Prvním z nich je program ccache a druhým cachecc1. Úkolem obou programů je urychlit překlad často kompilovaných programů. Když si totiž stáhnete novou verzi určitého programu a spustíte kompilaci, mnoho zdrojových souborů se od předchozí verze nezmění – a toho využívají tyto kompilační cache. U velkých projektů (stovky megabajtů kódů) je zrychlení až v řádu několikanásobném. Kompilační cache využívají zejména vývojáři, ale pokud používáte například distribuci Gentoo, doporučujeme aktivování pomocí proměnné USE. Pozor ale na místo na disku!**

#### O autorovi:

**(\*1982) student Katedry informatiky Univerzity Palackého v Olomouci. Svobodný vývojář se zaměřením na ekonomické a geografické systémy, intranety a internetové prezentace. S Linuxem pracuje 7 let. Mimo to je jedním z nejlepších tanečníků Disko!**

> URL článku: **www.linuxexpres.cz/05d3**

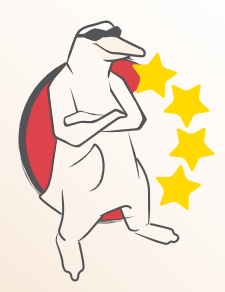

Najde se asi velmi málo uživatelů Linuxu, kteří by v životě nezkompilovali ani řádku, nemluvě o uživatelích source-based distribucí, jako je Gentoo, kteří mají kompilaci všeho na denním pořádku.

Nízké ceny hardwaru a kvalitních (přesněji řečeno rychlých) síťových prvků nahrávají k tvorbě clusterů všech velikostí. V tomto článku se seznámíme s nástrojem DistCC, který vám umožní udělat si doma nebo v práci malý kompilační cluster z několika počítačů.

#### Jak to funguje?

Kompilace ze zdrojového kódu jazyka C pomocí překladače gcc do spustitelné podoby na operačním systému Linux se skládá z několika samostatných fází.

V první fázi je program předzpracován preprocesorem, který do programu začlení vložené soubory, jako jsou třeba odkazy na hlavičkové soubory (direktiva #include), zpracuje makra (direktiva #define), odstraní nepodstatný kód (direktiva #ifdef) apod.

V druhé fázi je pak předpřipravený kód zkontrolován, jestli je syntakticky správně, a následně je rozložen do vnitřního "jazyka" překladače, kde je optimalizován.

V třetí fázi je vnitřní kód překladače přepsán do jazyka symbolických adres (někdy nepřesně označovaného výrazem "assembler") a z jazyka symbolických adres přeložen assemblerem do strojového kódu daného počítače (objektový kód, soubory s příponou .o).

Ve čtvrté (linkovací) fázi jsou všechny jednotlivé přeložené soubory sloučeny s knihovnami a je vygenerován finální program.

DistCC využívá toho, že v druhé a třetí (časově náročné) fázi překladu stačí vzít jeden soubor a poslat jej ke zpracování jinam. Není potřeba přeposílat hlavičkové soubory, knihovny, atd. Tento přístup má svá pozitiva i negativa. Pozitivní je, že není potřeba náročně synchronizovat všechny vývojové balíky, negativní je, že čas potřebný k překladu není přímo úměrný počtu počítačů a část zátěže zůstává na jediném počítači. Dejme tomu, že máme dva stejně rychlé počítače, současná kompilace na nich nebude trvat polovinu doby, co na stroji jediném. To je způsobeno tím, že část překladu (první a čtvrtou fázi) je nutné

provádět právě na jednom počítači a určitou režii si samozřejmě vyžádá i přenos souborů po síti.

#### Příprava

Pro instalaci budeme potřebovat minimálně dva počítače, čím rychlejší, tím lepší, propojené kvalitní linkou (v současné době je asi nejdostupnější ethernet na rychlostech 100 Mb/s nebo 1 Gb/s) pracující s protokoly TCP/IP, běžné nástroje na kompilaci (je velmi vhodné mít na všech počítačích stejné verze překladače) a samozřejmě nainstalovaný balík DistCC.

#### Instalace serveru

DistCC se skládá ze dvou oddělených částí, serveru (démonu distccd) čekajícího na požadavky k přeložení a "upraveného" překladače (distcc). Démon distccd nedělá nic jiného než přijímá požadavky na překlad, překládá a přeložený kód vrací zpět. Server spustíte například pomocí:

#### distccd --daemon --allow 192.168.1.0/8 --listen 192.168.1.2

V tomto případě spustíte distccd jako démon (na pozadí), poslouchající na adrese 192.168.1.2 (a implicitním portu 3632). Je téměř nutné omezit přístup pouze na určité adresy. Málokdo je asi takový altruista, aby umožňoval překládat kód na svém počítači komukoliv z internetu. Další užitečné parametry jsou -N, --nice, pro nastavení priority překladu a -j, --jobs pro nastavení počtu souběžně běžících překladů. Vypínání démonu je řešeno prostým zasláním signálu TERM, dopsání startovacích skriptů by nemělo činit problémy, pokud ano, součástí příkladů jsou i startovací skripty pro SUSE a Red Hat (fedoru).

Distccd může běžet ještě v dalších dvou režimech - inetd a přes SSH. U obou dochází ke zpomalení překladu, avšak u SSH je to vykoupeno větší bezpečností.

#### Instalace klienta

V prvním kroku nastavíme servery, které jsou v síti a jsou schopny a ochotny přijímat požadavky na překlad kódu. To lze učinit nastavením proměnné DISTCC\_HOSTS. Např. export DISTCC\_HOSTS="localhost/ 2 192.168.1.2/5" nebo asi efektivnějším způsobem - zapsáním dané hodnoty do souboru ~/.distcc/hosts. První část značí název nebo IP adresu stroje, za lomítkem je pak počet současných požadavků na

**Program ccache je vyvíjen v rámci projektu Samba a je nezávislý na překladači. Naproti tomu cachecc1 je rychlejší, ale je omezen pouze na překladač** 

**GCC.**

překlad kódu. Rozdělení požadavků na překlad musí odhadnout každý sám podle schopností svého hardwaru a časem nabytých zkušeností. U pomalejších linek lze doplnit ještě ",lzo", které způsobí, že přenášená data budou komprimována. Opět je to ovšem vykoupeno většími nároky na CPU.

Počítač localhost má své výsadní postavení, značí, že požadavky na překlad nebudou posílány po síti a budou překládány přímo, není tedy nutné mít nainstalovaný a spuštěný distccd na počítači, který bude kompilaci řídit.

Pokud se budeme připojovat k serveru pracujícím přes SSH, bude konfigurační řádek vypadat nějak takto: user@sshenabledhost/5:/usr/bin/distccd.

#### Kompilace

Při kompilaci je největší problém přesvědčit nástroj **make,** aby místo gcc/cc nebo  $g^{++}/c^{++}$  použil právě distcc. Existují tři způsoby.

První, nejméně násilný, způsob využívá toho, že distcc se sám o sobě chová jako překladač. Je tedy potřeba nahradit všechen výskyt gcc, g++ výrazem distcc gcc nebo distcc g++. Pokud překládáme pouze soubory v jazyce C, nemusíme uvádět "gcc", automaticky je brán implicitní překladač "cc", u C++ to však neplatí. Tento způsob je vhodný pro občasný distribuovaný překlad nebo distribuovaný překlad jen některých částí. Rozhodně jej nedoporučuji pro rozsáhlejší projekty.

Druhý způsob je taktéž málo násilný a je vhodný pro příležitostné distribuované kompilování. Spočívá v tom, že před spuštěním ./configure se nastaví proměnné CC, CXX, které udávají název překladače, pro jazyky C a C++.

Kompilace pak vypadá nějak takhle:

export CC="distcc gcc" export  $\mathsf{CXX}$ ="distcc g++" ./configure make -j7 make install

Parametr "j7" v make je nezbytně nutné uvést. Tento parametr udává, na kolik různých paralelních větví se může překlad rozdělit. Bez něj by nešlo překlad distribuovat na více počítačů. Hodnota by měla být velmi blízká počtu požadavků, které jsou schopny všechny počítače zpracovat.

Třetí, nejinvazivnější, způsob spočívá v přesvědčení počítače, že gcc je vlastně dist gcc, víceméně je to taková maškaráda. Tento způsob je vhodný pro časté distribuované kompilování.

Založíme si třeba adresář /opt/distcc/masq/, ve kterém vytvoříme symbolické linky gcc, cc, g++, c++ vedoucí na distcc, a adresář /opt/distcc/masq/ umístíme někam na začátek proměnné PATH.

V profilu uživatele nastavíme export PATH="/opt/distcc/ masq/:\${PATH}" a můžeme kompilovat jako obyčejně. Samozřejmě s make -jX.

#### Praxe

Co by to bylo za článek o zlepšováku na zrychlení bez benchmarku. Jedná se o takovou "případovou studii", která mě vlastně dovedla k distcc.

Pokud máte starší notebook, asi víte, co je to za zážitek na něm něco kompilovat, obvykle to trvá dvakrát tolik, co na obdobném stolním počítači. Kompilovat věci na jiném počítači taky není moc praktické, je nad lidské síly zajistit stejné verze knihoven apod., pokud na obou počítačích nemáte stejné distribuce. Rozprostření překladu mezi více počítačů pomocí DistCC je tedy více než ideální řešení.

Hlavní část kompilace byla provedena na notebooku (Intel Celeron 800 MHz, 128 MB RAM), pro pomocné překlady byl použit počítač (AMD Duron 1 GHz, 320 MB RAM).

Typickým benchmarkem je samozřejmě kompilace jádra, dále jsem vybral čas kompilace knihovny pro zpracování multimédii xine-lib, interpretru PHP a základu Portable .NET.

Ve všech případech se celkový ušetřený čas blíží zhruba polovině, to je bezesporu dobrá zpráva. Při kompilaci jádra i PHP se dokonce projevil fakt, že

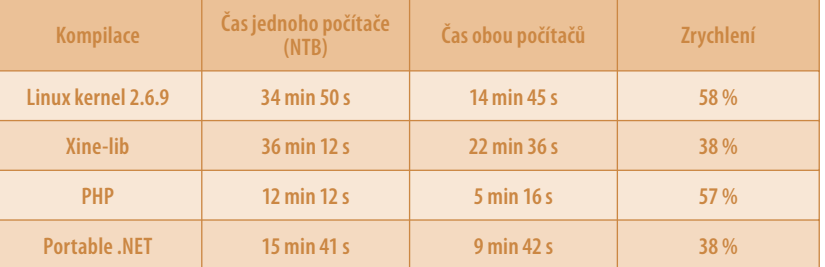

na druhý (silnější) počítač byla přenesena větší část překladu a mohla tedy proběhnout rychleji.

#### Shrnutí

DistCC není příliš sofistikovaný nástroj pro distribuovanou kompilaci, postrádá některé možnosti koordinace rozprostření zátěže, část kompilace je prováděna pouze na jednom počítači, nicméně pro domácí nebo malé nasazení (do desítky počítačů) jistě postačí.

Odkazy:

**[distcc.samba.org](http://distcc.samba.org" \o "Domovsk� str�nka projektu) Domovská stránka projektu**

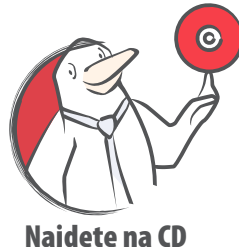

# **Síťové nástroje<br>Bohdan Milar vysvětluje v 5. části ARP**

Vítám všechny pravidelné i nahodilé čtenáře u pátého dílu seriálu o GNU nástrojích určených pro konfiguraci, testování, monitorování, ale hlavně používání počítačových sítí. Dnes uzavřeme oblast ARP a pingů.

#### Tabulka ARP

Předpokládám, že většina z vás se již setkala s termínem vyrovnávací paměť neboli cache. Proto jen krátce připomenu, že jde o nástroj, kterým se počítače snaží zvýšit rychlost při práci s tzv. pomalými zařízeními. Za takové pomalé zařízení lze chápat disk nebo i síťovou kartu, neboť práce s operační pamětí RAM je až o několik řádů rychlejší (např. milisekundy versus nanosekundy).

Princip je jednoduchý – určitá část objemu poslední komunikace s pomalým zařízením (např. několik desítek síťových paketů nebo pár megabajtů dat čtených či ukládaných na disk) zůstává v paměti. Pokud budou opět potřeba (opakování komunikace, znovuzobrazení souboru), nejsou již načítána z pomalého zařízení, ale čtena z rychlé paměti RAM.

Tento princip se zalíbil i vývojářům jádra, kteří psali oblast práce s ARP. Řekli si, že je neefektivní zjišťovat MAC adresu náležející příslušné IP adrese před posíláním každého paketu. A proto zařídili, aby si systém poslední zjištěné adresy nějakou dobu pamatoval. Ukládá si tedy MAC adresy zařízení, s nimiž naposled komunikoval, do tabulky, v níž má ke každému také IP adresu a síťové rozhraní.

Systémovou ARP tabulku najdeme v souborovém pseudosystému */proc*. Konkrétně je to soubor */proc/ net/arp*. Nedoporučuji jej otevírat v grafickém editoru, ale na příkazové řádce můžete klidně zadat cat /proc/net/arp.

Rozsah a obsah tabulky je závislý na množství počítačů připojených do vaší sítě a intenzitě jejich vzájemné komunikace. V tabulce se udržují pouze používané

**Ukázka souboru** /proc/net/arp:

O autorovi:

**klasickou hudbu.**

URL článku: **www.linuxexpres.cz/05k3**

**(\*1976) pracuje pro TyfloCentrum Olomouc, o. p. s. a sdružení Proxima jako ekonom a správce počítačové sítě. Linuxem a svobodným softwarem se zabývá osm let. Angažuje se také v CZFree.Net. Ve volném čase se věnuje rodině a rád poslouchá** 

> IP address HW type Flags HW address Mask Device 192.168.0.28 0x1 0x2 00:30:4F:27:4B:97 \* eth0 192.168.0.27 0x1 0x2 00:50:FC:06:35:A7 \* eth0 0x2 00:0A:F4:55:35:6F \* eth0 **Výpis programu** /sbin/arp: Address HWtype HWaddress Flags Mask Iface<br>server ether 00:30:4F:27:4R:97 C ethn server ether 00:30:4F:27:4B:97 C eth0 192.168.0.27 ether 00:50:FC:06:35:A7 C eth0 ether 00:0A:E4:55:35:6F C

hodnoty, takže se nelekněte, když na síti s 50 počítači budete mít třeba jen dva záznamy (např. server a bránu do Internetu). Podobně to bylo i u mne, kde v tabulce byla pouze brána – 192.168.0.28. Ostatní dva zapnuté počítače jsem proto (znalý jejich IP adres) pozdravil příkazem ping a hned byly do tabulky automaticky přidány.

První sloupeček tabulky obsahuje IP adresy. Ve druhém vidíme typ sítě (šestnáctkový kód 0x1 zřejmě označuje ethernet) a ve třetím pak jejich parametry. Důležitý je ovšem sloupec čtyři s MAC adresami a sloupec šest s určením, přes které rozhraní náš systém s danou adresou naposled hovořil (u mne to bylo eth0, tedy první ethernetová karta).

#### Příkaz ARP

Ke zjištění a úpravám obsahu ARP tabulky je možné použít program *arp*. V distribucích Red Hat, Fedora Core, Aurox apod. jej najdeme v RPM balíku net- -tools, který obsahuje také *ifconfig* a *route*, takže jej máte pravděpodobně již nainstalovaný. Jelikož jej standardně umístěn v adresáři */sbin*, nemusí jej shell spuštěný pod běžným uživatelem najít v systémových cestách. Proto jej zde budu uvádět s plnou cestou.

Základní použití arp je jednoduché – stačí zadat /sbin/ arp. Dostane se nám podobné tabulky (viz rámeček) jakou jsme našli v */proc/net/arp*. Mírně se liší nadpisy sloupečků a třetí a čtvrtý sloupec jsou prohozeny. Co se obsahu týče, je zde snaha o polidštěnou interpretaci obsahu – místo IP adresy doménové jméno (je-li k dispozici), místo tajemného kódu 0x1 vidíme zkratku ether apod.

Jak je u textových nástrojů zvykem, lze jejich práci ovlivňovat různými přepínači. Zde vybírám ty, které se u arp týkají zobrazování tabulky:

• /sbin/arp -a – vypíše informace ve větách (BSD styl) místo tabulky;

HPING 192.168.0.28 (eth0 192.168.0.28): NO FLAGS are set, 40 headers + 0 data bytes len=46 ip=192.168.0.28 ttl=64 DF id=0 sport=0 flags=RA seq=0 win=0 rtt=0.2 ms len=46 ip=192.168.0.28 ttl=64 DF id=0 sport=0 flags=RA seq=1 win=0 rtt=0.2 ms --- 192.168.0.28 hping statistic ---

5 packets tramitted, 5 packets received, 0% packet loss

round-trip min/avg/max = 0.2/0.2/0.2 ms

- /sbin/arp -a 192.168.0.28 vypíše ve větách (BSD styl) informace o zařízení s IP adresou 192.168.0.28;
- /sbin/arp -n nebude zobrazovat doménová jména počítačů, ale jejich (číselné) IP adresy;
- /sbin/arp -v na konec výpisu bude přidána informace o počtu položek apod.

Dále je u arp možné vybrat, který typ sítí má být zobrazen. Slouží k tomu přepínač *-H* a vybrat si můžeme hned z několika typů: ARCnet (arcnet), PROnet (pronet), AX.25 (ax25) a NET/ROM (netrom). Výchozí hodnotou je ether, změnu bychom provedli např. takto: /sbin/arp -H arcnet. Pokud však zařízením tohoto typu nedisponujete, bude vám (podobně jako mně) odpovědí *arp: žádná z položek (3) nevyhovuje*. Možná by stálo za zmínku, že WiFi karty jsou zde považovány za typ ether.

Jak jsem již předeslal, arp umí tabulku ARP nejen zobrazovat, ale i upravovat. K tomu slouží přepínače *-d* a *-s* a použít je může pouze superuživatel (root). Např. přidání záznamu o počítači s IP adresou 192.168.0.29 a MAC adresou 00:30:4F:27:4B:98 přidáme příkazem arp -s 192.168.0.29 00:30:4F:27:4B:98. Jeho odebrání pak příkazem arp -d 192.168.0.29.

#### Příkaz hping2

Tento užitečný nástroj dosud není v některých distribucích zařazen. Stáhnout si jej ale můžete z jeho domovské stránky (viz Odkazy). Je tam ovšem pouze betaverze, kterou se mi nepodařilo přeložit (zkompilovat). Použil jsem proto zdrojový kód starší verze z Debianu (viz Odkazy).

K používání hping2 potřebujeme práva superuživatele, takže se jako root příhlásíme nebo změníme identitu pomocí su - (a na výzvu zadáme heslo). Základní použití je prakticky totožné se starším bratrem – příkazem ping. Zkusil jsem tedy zadat hping2 192.168.0.28. Výsledek je v rámečku.

Vedle mnoha shod s výstupem pingu vidíme i rozdíly. V záhlaví je např. informace o použitém síťovém zařízení (eth0), v řádcích vidíme mnohé nové údaje, na konci ovšem chybí údaj o střední odchylce (mdev). Hping2 je ovšem mocný nástroj, na jehož popis zde nemáme dost místa. Proto jen krátce výběr z jeho přepínačů:

- hping2 -c 5 192.168.0.28 provede právě 5 pingnutí na adresu 192.168.0.28 a ukončí činnost;
- hping2 -i 3 192.168.0.28 pingá na adresu 192.168.0.28 v intervalu 3 sekund (normálně se ping opakuje po sekundě);
- hping2 -v 192.168.0.28 pingá na zadanou IP a o kaž-
- dém kroku dává více informací (3 řádky);
- hping2 -D 192.168.0.28 pingá na 192.168.0.28 v režimu ladění, kdy vypisuje i obsah paketů.

Hlavní síla hpingu ale spočívá v možnosti výběru protokolu, kterým budeme na vzdálený počítač pokřikovat. Zde je přehled dostupných protokolů zadávaných jako přepínač do syntaxe příkazu před cílovou adresu:

- -0 nebo --rawip k pingání bude použito čisté (RAW) IP, doporučuji v kombinaci s -D;
- -1 nebo --icmp k pingání bude používáno ICMP, tedy stejná metoda jako u programu ping;
- -2 nebo --udp k pingání poslouží UDP pakety.

#### Závěr

Tak jsme probrali další dva zajímavé příkazy a příště se vrhneme na oblast DNS, se kterou jsme se již teoreticky seznámili v minulých dílech. Těšte se na příkazu host a nslookup.

**Kompilace programu hping2 spočívala v příkazech**  ./configure **a** make**. Potom jsem získal práva superuživatele (su) a provedl** make install**.**

#### Odkazy:

**[www.pslib.cz/ke/manuals/linux/network/](http://www.pslib.cz/ke/manuals/linux/network/" \o "Linux) Linux – síťování**

**[lartc.org](http://lartc.org" \o "Linux Advanced Routing + Traffic Control) Linux Advanced Routing + Traffic Control**

**[ftp.inr.ac.ru/ip-routing/](http://ftp.inr.ac.ru/ip-routing/" \o "Software pro ip-routing) Software pro ip-routing**

**[http://sourceforge.net/projects/hping2/](http://http:/sourceforge.net/projects/hping2/" \o "Hping2) Hping2**

**[http://ftp.zcu.cz/ftp/pub/linux/debian/pool/main/h/hping2/](http://http:/ftp.zcu.cz/ftp/pub/linux/debian/pool/main/h/hping2/" \o "Hping2 - Debian) Hping2 - Debian**

**[knihy.cpress.cz/Book.asp?ID=675](http://knihy.cpress.cz/Book.asp?ID=675" \o "Linux dokumenta�n� projekt) Linux dokumentační projekt**

# **Jyxo**

Ten, kdo často vyhledává na Internetu, jistě zná nástroje pro efektivní vyhledávání. Králem ve světě je vyhledávací server Google(www.google.com), který se dokonale hodí pro hledání výrazů v anglicky psaných textech. Google zvládne prohledávání v HTML stránkách, PDF dokumentech a některých proprietárních formátech.

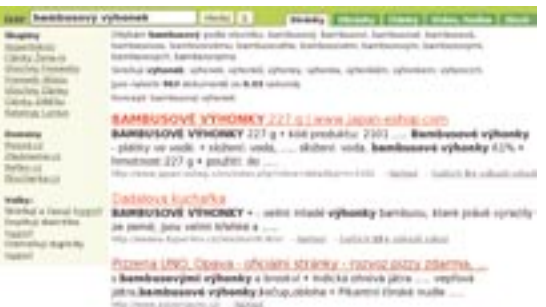

Na co je ale Google krátký, je náš mateřský jazyk. Ruku na srdce – dolování dat z českých textů je oříškem, který se snaží rozlousknout nejeden matematik, informatik nebo lingvista. Česká slova mají mnoho tvarů, naše gramatika patří k těm komplikovanějším a slovosled nemá tak jasná pravidla jako například v angličtině.

Poměrně dobře se s tímto problémem snaží vypořádat vývojáři vyhledávacího portálu www.jyxo.cz. Jedná se o nejstarší vyhledávač u nás nabízející základní podporu pro skloňování. Zadáte-li "bambusový výhonek", najde i dokumenty obsahující například "bambusové výhonky". Kromě vyhledávání HTML stránek zvládá například velmi dobře také diskuzní skupiny news a umožňuje také zasílání příspěvků. Doporučujeme vyzkoušet také RSS čtečku nazvanou Jyxo Články. Vývojáři nově zavedli také službu nazvanou Zboží. Zatím se sice jedná o testovací provoz, ale zdá se, že funguje dobře. Jedná se o vůbec první službu u nás. Princip je jednoduchý: server Jyxo.cz periodicky shromažďuje informace z e-obchodů a po dotazu uživatele je schopen vyhledat určitý druh zboží a seřadit výsledky podle ceny. Snadno tak například zjistíte, kde seženete nejlevněji určitý typ notebooku.

# **LinuxPrinting.org**

Podpora tiskáren je v Linuxu na různé úrovni. Některé fungují perfektně, jiné částečně, další vůbec. Jak ale zjistit, že ta naše vyhlédnutá tiskárna patří do první skupiny? Pochopitelně to zajímá všechny uživatele Linuxu, a proto někteří z nich iniciovali vznik stránek LinuxPrinting.org. Jedná se o databázi tiskáren a nově i multifunkčních zařízení. Nejen těch, které v Linuxu fungují, ale i těch, které nefungují.

V levé části je nabídka obsahující množství položek. Nejzajímavější jsou jistě Printer Listing či Driver Listings. První z nich zobrazí jednoduchý formulář, v němž zvolíte výrobce tiskárny a její model. Po stisku tlačítka Show se zobrazí stránka s velice podrobnými informacemi o tiskárně. Na začátku stránky je informační okno, které poskytuje rychlou orientaci o podpoře zvolené tiskárny. Počet tučňáků označuje kvalitu podpory; ta je také vyjádřena následujícími slovy: "perfectly" - perfektně (100% funkčnost, a to v případě multifunkčního zařízení včetně skenování a faxování), "mostly" - obvykle (nefungují některé speciální vlastnosti tiskárny, u některých se to týká nemožnosti přesně míchat odstín barvy nebo neschopnosti rozeznat množství inkoustu v náplni; nic závažného, co by znemožnilo tisk), "partially" – částečně (černobílý tisk na barevné tiskárně, tisk je nekvalitní) a "paperweight" - těžítko (tiskárna v Linuxu nepracuje, snad v budoucnu, ale spoléhat na to nelze).

#### Odkazy:

**www.linuxprinting.org www.jyxo.cz**

Dále se na stránce nachází doporučení, který tiskový ovladač je nejlepší použít, obvykle Foomatic (ke stažení také zde). Lze také uložit přímo soubor PPD (PostScript Printer Description), což je vlastně definiční soubor tiskárny a ve své podstatě normální PostScript. Tento soubor je univerzálním ovladačem pro mnoho tiskových systémů – CUPS v první řadě.

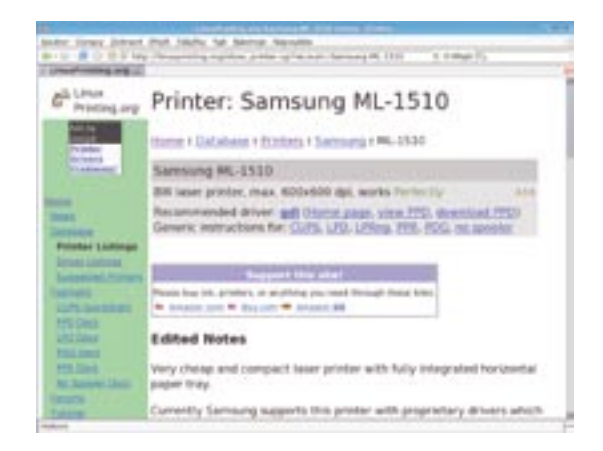

Kromě konkrétních tipů k tiskárně a diskusního fóra zde nalezneme také obecné rady pro konfiguraci tiskáren v různých situacích a za použití různých tiskových systémů, včetně dokumentace k CUPS, LPD, PDQ, PPR. Tento portál by se měl stát základním orientačním bodem při výběru tiskárny, i když si mnozí uživatelé stěžují, že nereflektuje dostatečně aktuální situaci na trhu. Nezbývá tedy než přiložit vlastní tiskárnu k dílu.

# PostgreSQL 8.0 **Náš zvěd v nelinuxových vodách** Petr Kopečný **instaloval nový PostgreSQL**

Není mnoho open-source programů, o kterých by se dalo říct, že neexistuje jejich verze pro Windows. Jedním takovým byla až do dnešní doby databáze PostgreSQL, vyžadující ke svému běhu emulaci ve formě cygwinu. Nedávno však vyšel osmý "díl", který je už přímo spustitelný, bez nějakých dalších požadavků. Programátoři odvedli velký kus práce, protože museli změnit mnoho řádek zdrojového kódu.

S příchodem nové verze doznala změn i domovská stránka celého projektu. Snadno na ní najdeme část, odkud se dají stáhnout potřebné balíčky. Verze pro Windows má asi 17 MB a je k dispozici ve formátu .zip. V archivu najdeme instalátor, který je lokalizovaný. Bohužel, čeština chybí.

PostgreSQL 8.0 je kvalitní, svobodná, relační databázová platforma fungující pod unixovými operačními systémy a nově také pod OS Windows. Mezi hlavní přednosti patří dobrá podpora SQL standardů, bohatá škála podporovaných datových typů, velmi propracovaná ochrana integrity, dobrá nabídka procedurálních jazyků na straně serveru a kvalitní dokumentace.

PostgreSQL podporuje, podobně jako databáze Firebird, technologii MVCC. Aby databáze zajistila konzistentní stav během jedné transakce, musí hlídat, aby data nějaký jiný uživatel v danou chvíli nezměnil. Toho může docílit různými způsoby (například různé druhy zámků), technologie MVCC používá takzvanou historii záznamů, kdy se podobně jako revizní systém CVS může vrátit ke starším verzím.

Ve verzi 8.0 najdeme kromě jiného novinky, jako jsou body návratu transakcí (savepoints), tabulkové prostory (tablespaces), průběžné (přírůstkové) zálohování a mnoho výkonnostních optimalizací. Bližší informace o této verzi najdete v prosincovém LinuxEXPRESu 2004, který si můžete objednat například na adrese shop.qcm.cz.

Instalace je zcela nová, protože dříve se vše provádělo pochopitelně ručně. Máme možnost si tedy pohodlně zvolit komponenty, jež chceme nainstalovat. Na výběr je základ databáze, ale i knihovny do různých programovacích jazyků, a samozřejmě nelze opomenout i potřebnou dokumentaci. Instalátor též vytvoří hlavní účet, cluster, nabídne volbu implicitního

procedurálního jazyka a dodatečných modulů. Po zkopírování souborů se vás instalátor zeptá, zda–li chcete být registrováni do e-mailové konference.

Po instalaci se vytvoří potřebné položky v menu. Kromě ikon pro spuštění a zastavení databáze zde najdeme také zástupce k nejdůležitějším konfiguračním souborům. V dodávce jsou dva administrační programy – známý konzolový psql a nový nástroj s názvem pgAdmin III (na obrázku).

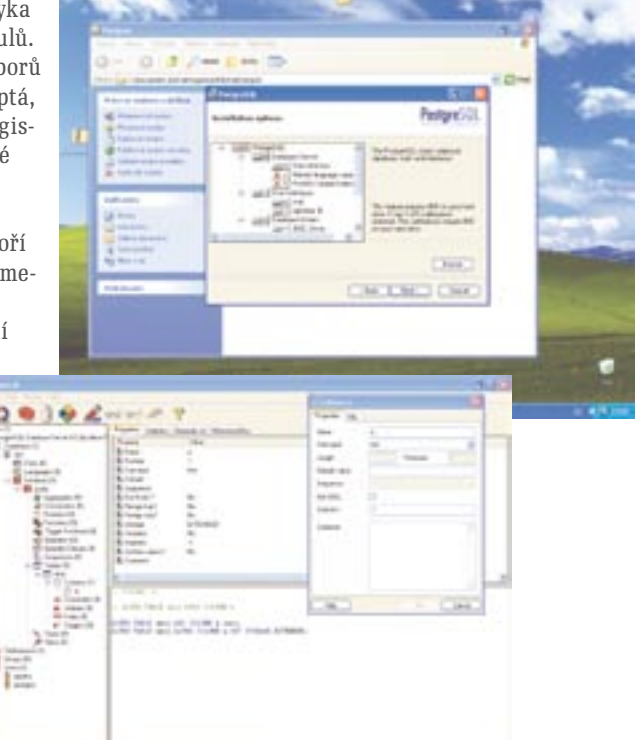

Celá utilitka je koncipována do tří částí. Vlevo najdeme strom celého databázového systému, uživatelé systému MS SQL velmi intuitivně mohou pravým tlačítkem zakládat databáze, uživatele, entity a podobně. Jedná se o typickou aplikaci z OS Windows ve stylu Exploreru, která může některým správcům zpříjemnit chvíle strávené konfigurací.

Jako každý databázový nástroj i pgAdmin III obsahuje editor SQL skriptů s možností jejich spouštění a zobrazování výsledků v přehledných tabulkách.

Až na nemožnost doplnění příkazu pomocí tabulátoru v psql jsem nenašel žádný zásadnější rozdíl oproti linuxové verzi. Nic proto nebrání nové verzi 8.0 zaútočit na pracovní stanice, kde je nekorunovaným králem databázový server Firebird/Interbase, především díky oblibě u programátorů v Delphi.

#### Odkazy:

**www.postgres.org Domovská stránka projektu**

#### O autorovi:

**(\*1982) studuje třetí ročník Univerzitu Palackého v Olomouci a Linuxu se věnuje pátým rokem. Ve volném čase se věnuje turistice a sportům všeho druhu.**

URL článku: **www.linuxexpres.cz/05n3**